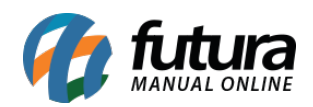

**Sistema:** Futura Server

**Caminho:** *Contas a Pagar>Estorno(Exclusão)*

**Referência:** FS143

**Versão:** 2016.03.14

**Como Funciona:** Esta tela é utilizada para fazer a exclusão de parcelas já pagas do contas da pagar.

Para isso, acesse o caminho acima e o sistema irá abrir a tela abaixo:

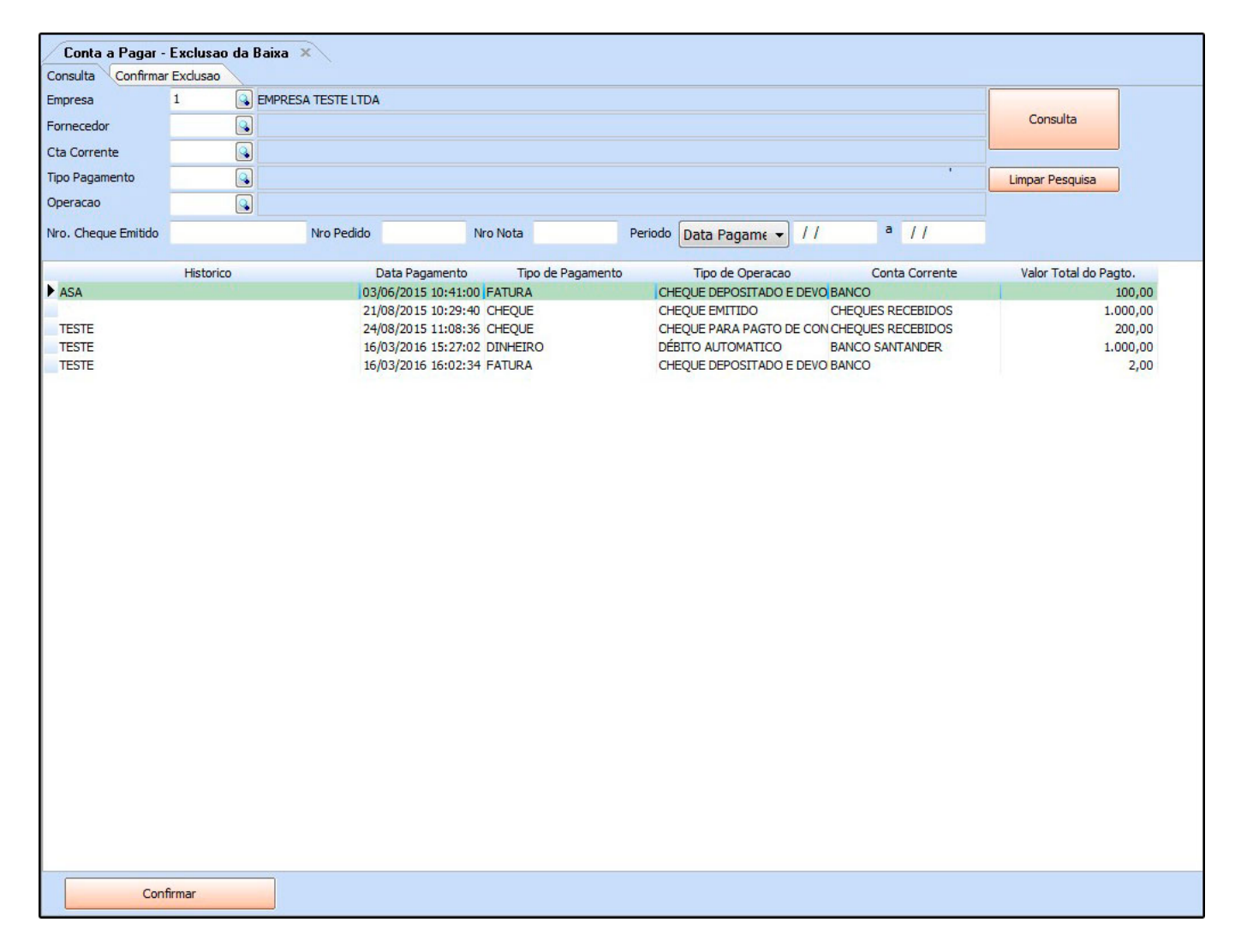

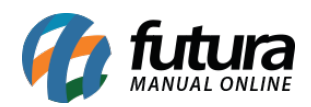

Selecione a parcela que deseja efetuar a exclusão, clique no botão *Confirmar* e o sistema irá retornar com a tela abaixo:

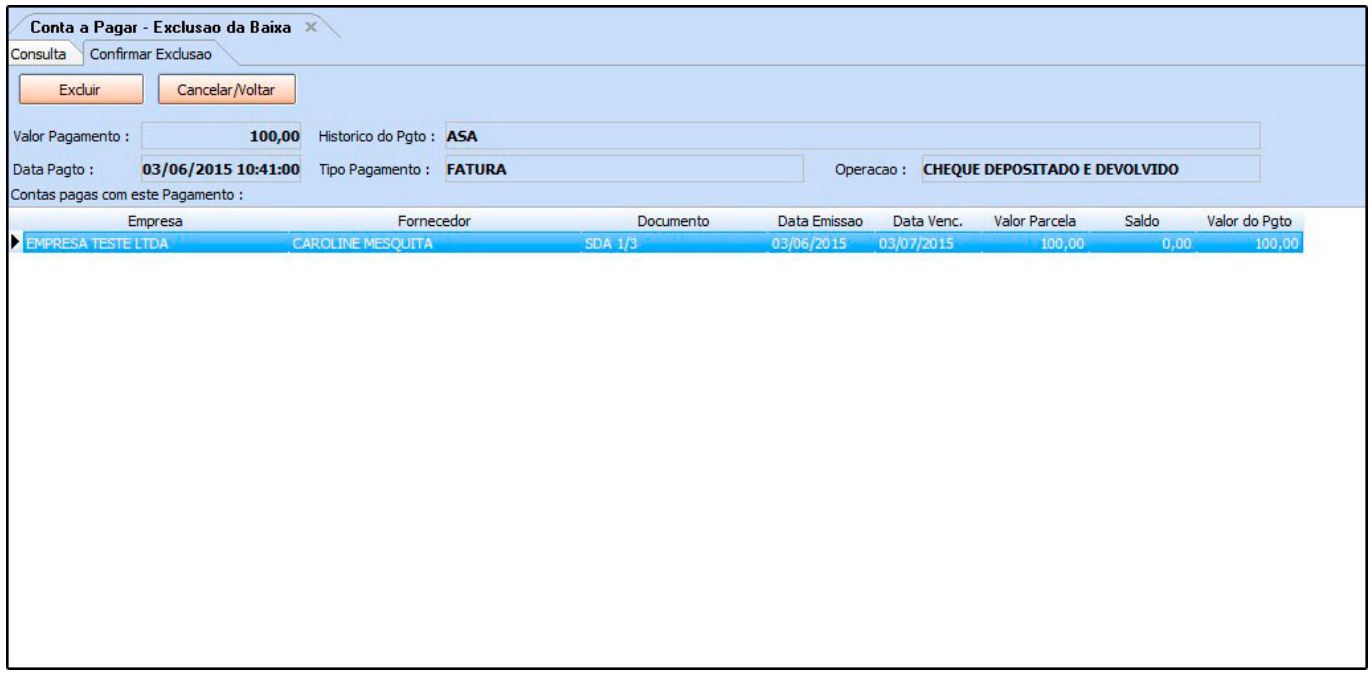

Confirme as informações e clique no botão *Excluir* para validar o procedimento.